## 会員登録について

- ① 公式サイト: http://www.y-makers.net にアクセスします。
- ③ △スフィイ: netp\*//www.y-mancros.net (こノノ こハンよ )。 ここです。<br>② 公式サイトの右上にある「新規登録」をクリックします。 ここです。

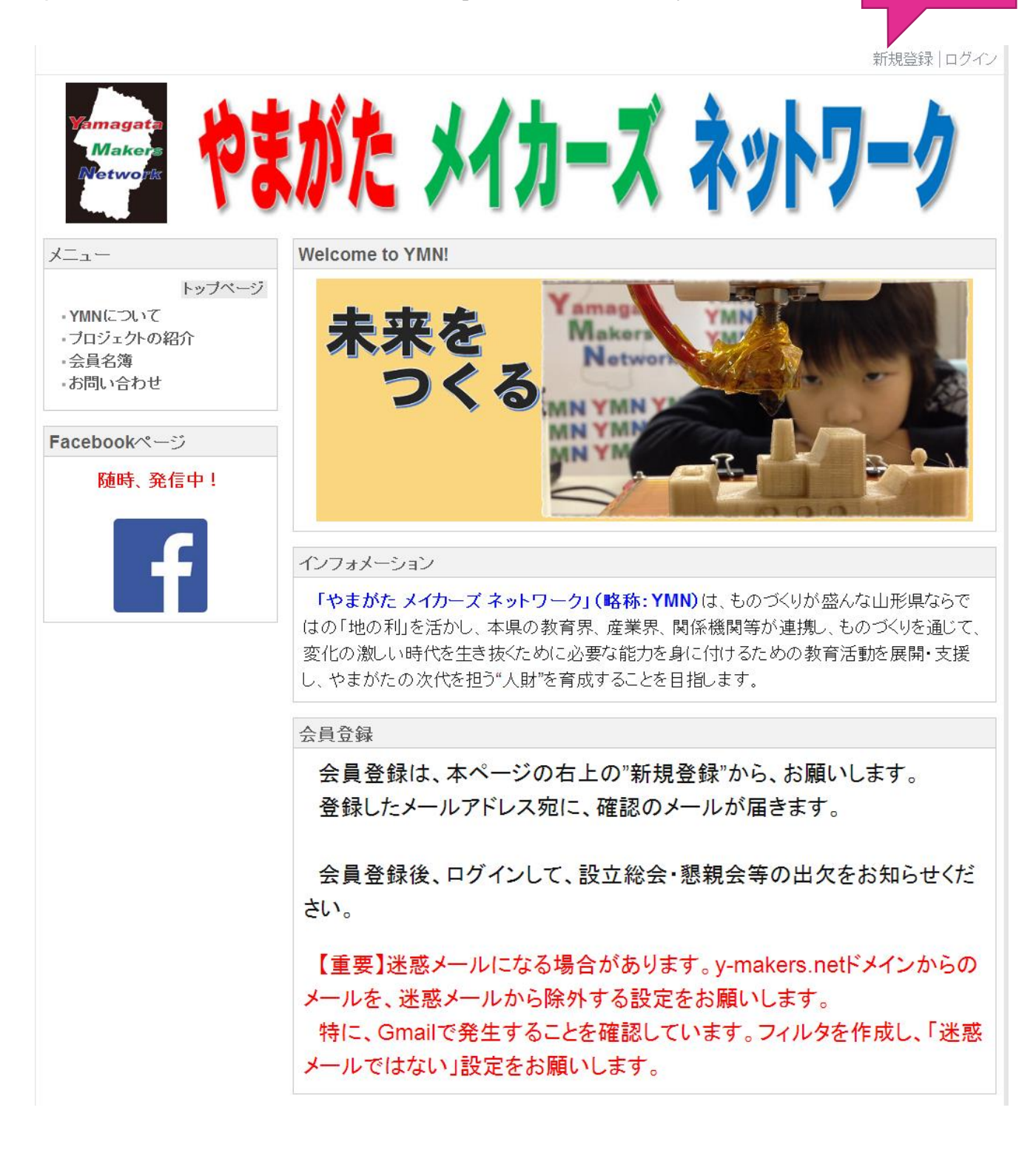

③ 必要事項を入力し、「決定」をクリックします。

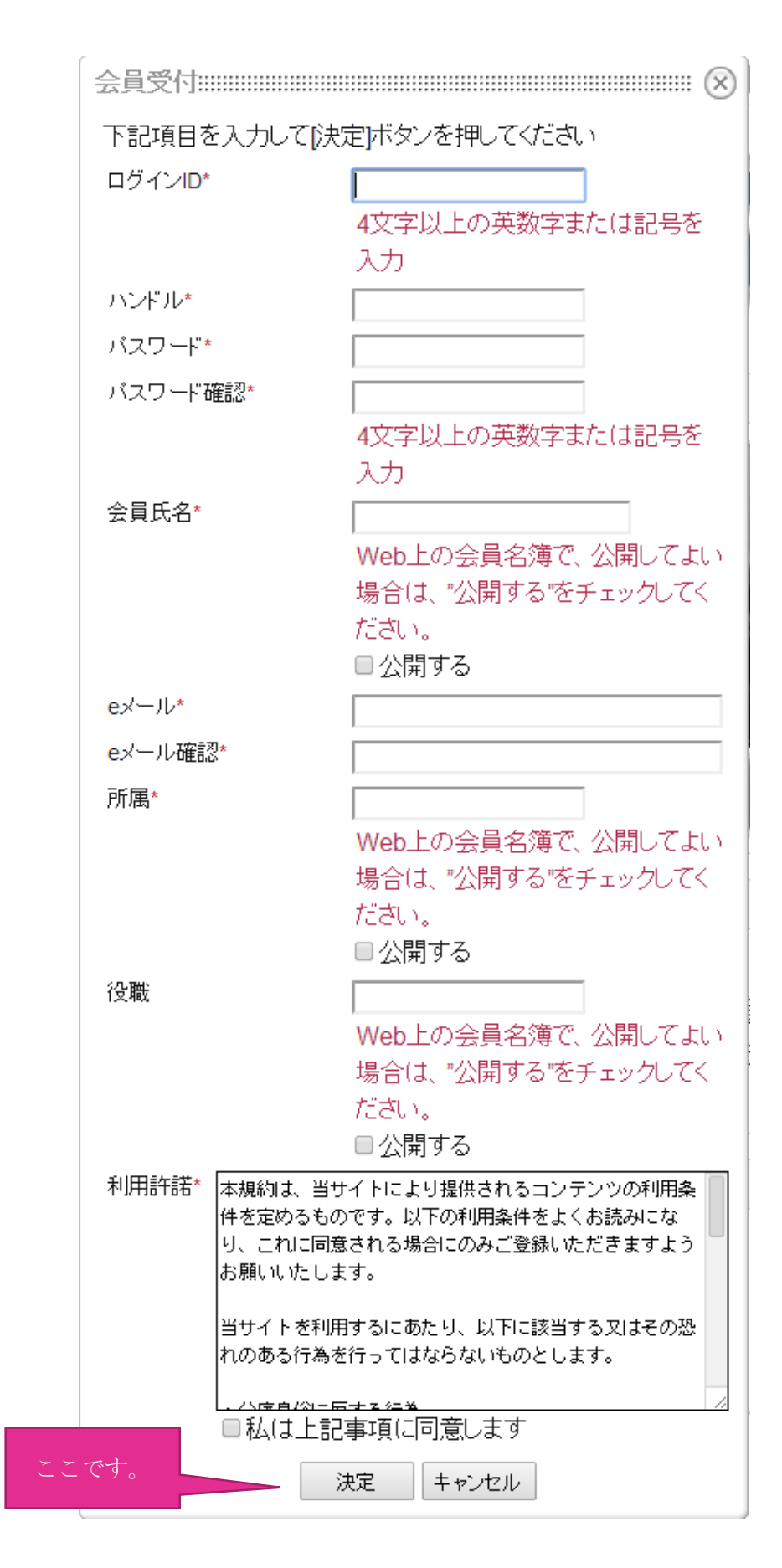

④ 登録したメールアドレス宛に、本人確認のメールが届きます。メールには、会員登録 を完了するためのリンクがありますので、クリックします。

## [やまがた メイカーズ ネットワーク]会員登録確認メール

やまがた メイカーズ ネットワーク <staff@y-makers.net> To: **The Contract of the Contract of The Contract of The Contract of The Contract of The Contract of The Contract of The Contract of The Contract of The Contract of The Contract of The Contract of The Contract of The Contr** 

2014年2月7日 21:37

ここです。

やまがた メイカーズ ネットワークにおけるユーザ登録用メールアドレスとしてあなたのメールアドレスが使用されまし た。

もしやまがたメイカーズネットワークでのユーザ登録に覚えがない場合はこのメールを破棄してください。

やまがた メイカーズ ネットワークでのユーザ登録を完了するには下記のリンクをクリックして登録の承認を行ってくださ  $L_{\nu}$ 

http://www.y-makers.net/index.php?action=login\_action\_main\_approver&user\_id= 77230f11fc7d4fa1c8ba12ae0d529c39a56f3d75&activate key=945d80de& header=0

以上で、会員登録は完了です。登録したログイン ID・パスワードで、公式サイトにログ インすることができます。

## 【重要】

- 会員登録確認メールが、迷惑メールになる場合があります。
- y-makers.net ドメインからのメールを、迷惑メールから除外する設定を お願いします。
- 特に、Gmail で発生することを確認しています。
- 対策としては、フィルタを作成し、「迷惑メールではない」設定をお願い します。